# **STATE OF OHIO - eGRANTS AUTHORIZATION 2019 HAZARD MITIGATION ASSISTANCE PROGRAM**

#### **Step 1: Complete the information in the table below**

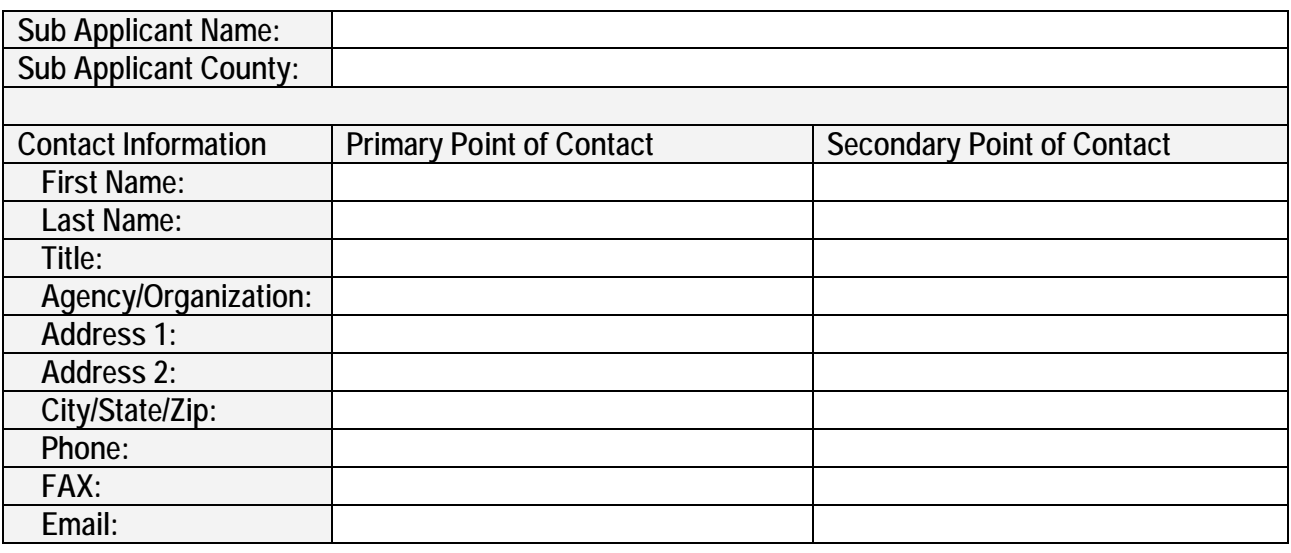

### **Step 2: Register Online for eGrants**

eGrants is the online system that is used to complete HMA pre-disaster grant project applications. Applicants must become registered users to access the system!

- 1. Go to the OEMA website, 2019 Hazard Mitigation Assistance Grant Application Information: [https://sharpp.dps.ohio.gov/OhioSHARPP/Grants.aspx#FYunifiedHmaApplicationInfo,](https://sharpp.dps.ohio.gov/OhioSHARPP/Grants.aspx#FYunifiedHmaApplicationInfo) and download the E-Grants User Manual. Review pages 14-15.
- 2. Go to the website: [https://portal.fema.gov](https://portal.fema.gov/) to register as an E-grants user.
- 3. Click "New Non-PIV User?" box at the bottom of the page.
- 4. Complete the information page. (Submit)
- 5. Enter the access ID: S39 and Click "Continue"
- 6. You will receive notification by email that your registration has been approved.

## **Step 3: Assign Permissions in eGrants**

Persons registered in eGrants can be given various levels of permissions. The three levels are: View, Create/Edit, and Sign/Submit. If a consultant is working on the sub-applicant's behalf, it may be desirable to give them the ability to view and create/edit the project but retain the authority to sign/submit the project with the community's Chief Executive Officer (CEO). We simply need to know who has the authority to do this on behalf of the sub-applicant. At least one person per sub-applicant must have the authority to sign/submit, that individual must also register in eGrants. Please complete the table below, including the signature of the subapplicant's CEO.

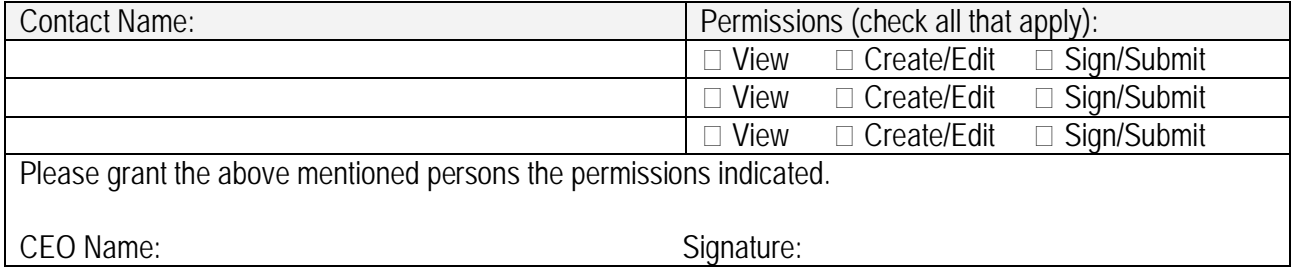

# **Step 4: Send this Form to Ohio Emergency Management Agency**

Complete this form and submit it to the Ohio Emergency Management Agency, Mitigation Branch by email, fax or mail ASAP! Returning this form will also allow the Mitigation Branch to notify you of related training and additional guidance/clarification as it becomes available!

Ohio Emergency Management Agency, Mitigation Branch 2855 W. Dublin-Granville Rd., Columbus, Ohio 43235-2206 Phone: (614)799-3539 Fax: (614)799-3526 Email: saferryman@dps.ohio.gov

# **Step 5: Receive Confirmation of Receipt from OEMA**

Upon receipt of this form, you will receive a confirmation of receipt and acknowledgement that the eGrants permissions have been assigned. After that, you can begin your on-line application through eGrants! Please check back often to the OEMA website and FEMA website for additional program information as it becomes available.